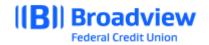

## First Time Login to Business Online Banking

Welcome to Broadview's Business Online Banking system. To login for the first time after the transition to Broadview, visit Broadview's website at www.broadviewfcu.com or download the Broadview mobile app.

## First time Login for Primary User

Refer to the correspondence received to confirm your username has or has not changed. If your existing username is in use at Broadview, your new username will be your existing username followed by the last four digits of your EIN/Tin – example: JoesLawnServ1ce = JoesLawnServ1ce1234.

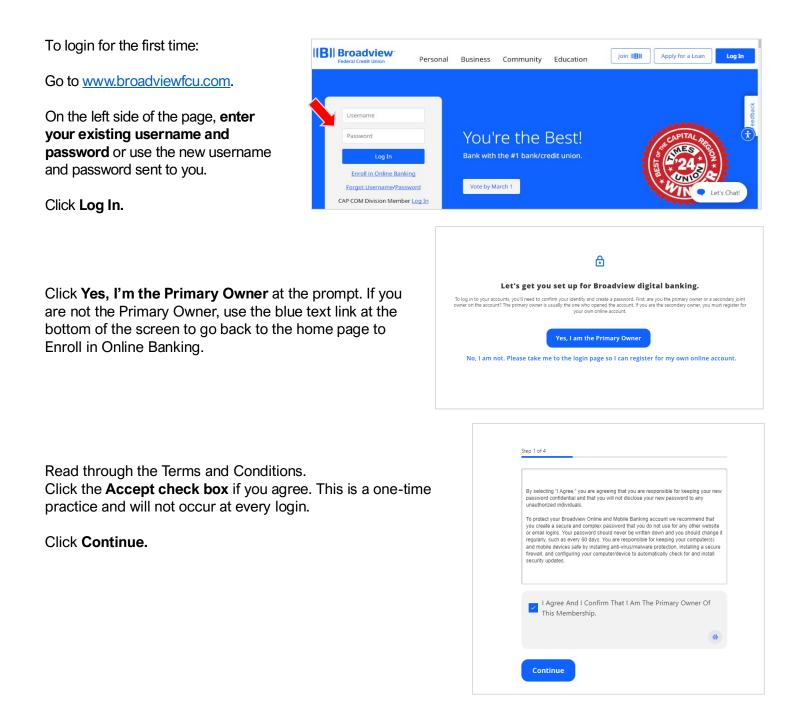

Confirm you are the Primary Owner.

Enter your **Username**.

Enter your Social Security Number (for DBA accounts) or TIN/EIN (for LLC, LLP, or Corporation).

Click Continue.

| Choose <b>one of three methods</b> | for Password Reset. | Options |
|------------------------------------|---------------------|---------|
| include:                           |                     |         |

- Email
- SMS Text
- Voice Call

Click Continue.

For this example, we chose Voice Call.

You will receive a six-digit code by the method you selected.

Enter the six-digit Verification Code.

Click Verify.

| 0    | By entering your SSN/Tax ID below, you acknowledge under<br>penalty of law that you are rightful owner of this this SSN/Tax<br>ID. that you are the primary owner of the share accounts you<br>are attempting to access, and that you hereby consent to a<br>consolidated online view of all your accounts using one<br>username/user id. |
|------|----------------------------------------------------------------------------------------------------|
|      | lowing information is used to verify your membership with Broadview FCL<br>it you are the primary owner of the account(s).                                                                                                    |
| User | name                                                                                                    |
|      |                                                                                                    |

| Email                                                                |
|----------------------------------------------------------------------|
| A one-time code will be sent to your email address.                  |
|                                                                      |
| SMS Text                                                             |
| A one-time code will be sent to your mobile phone.                   |
|                                                                      |
| Voice Call<br>You will get a call that reads a one-time code to you. |
|                                                                      |

| Password Reset Method                                          |                                                                  |
|----------------------------------------------------------------|------------------------------------------------------------------|
| Password Reset Method                                          |                                                                  |
|                                                                | Verification Code                                                |
| Email<br>A one-time code will be sent to your email address.   | A 6-digit code has been sent to your email dst***ht@hartgen.com. |
| SMS Text<br>A one-time code will be sent to your mobile phone. |                                                                  |
|                                                                | Enter Code                                                       |
| Voice Call                                                     | Code Will Expire In 5 Minutes                                    |
| You will get a call that reads a one-time code to you.         | Resend code or Change method                                     |
| Select Phone Number<br>(***) ***-*534                          | ~ ·                                                              |
|                                                                |                                                                  |
|                                                                | Verify                                                           |

You will be prompted to create a new password.

Enter your **new password**. Your new password must be between 8 and 256 characters in length, contain at least one lower case letter, one upper case letter, at least one number and at least one special character. **Make your password as complicated as possible! And something you will remember.** 

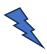

**TIP:** Phrases work very well and use numbers or special characters in place of some of the letters.

| one lo<br>least o | wer case lette | er, at least one<br>owing special | e upper case l | etter, a | s in length, contain<br>it least one numbe<br>#, \$, %, ^, &, *, +,= | er, and at |
|-------------------|----------------|-----------------------------------|----------------|----------|----------------------------------------------------------------------|------------|
| ÷                 | Password *     |                                   | ۲              |          |                                                                      |            |
| ₽                 | Confirm Passwo | ord *                             |                | 0        |                                                                      |            |

You can login using your Username and your new password.

If assistance is needed, please reach out via secure chat, contact the Member Solutions Center or your local branch.

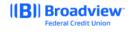

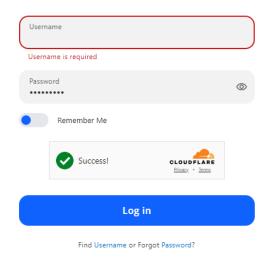

**Register a New Account**